## **Why choose SDS Manager**

## **How can I send message to our employees about how to find Safety Data Sheets?**

When you are ready to let your employees access your SDS library there are several ways to allow your employees to find Safety Data Sheets for products they are using.

Step 1 is to [create a QR code user.](https://faq.sdsmanager.com/index.php?solution_id=1061)

Step 2 is to send a message to your employees.

SDS Manager has created a template you can use. You access the template by clicking "Email access link to your team".

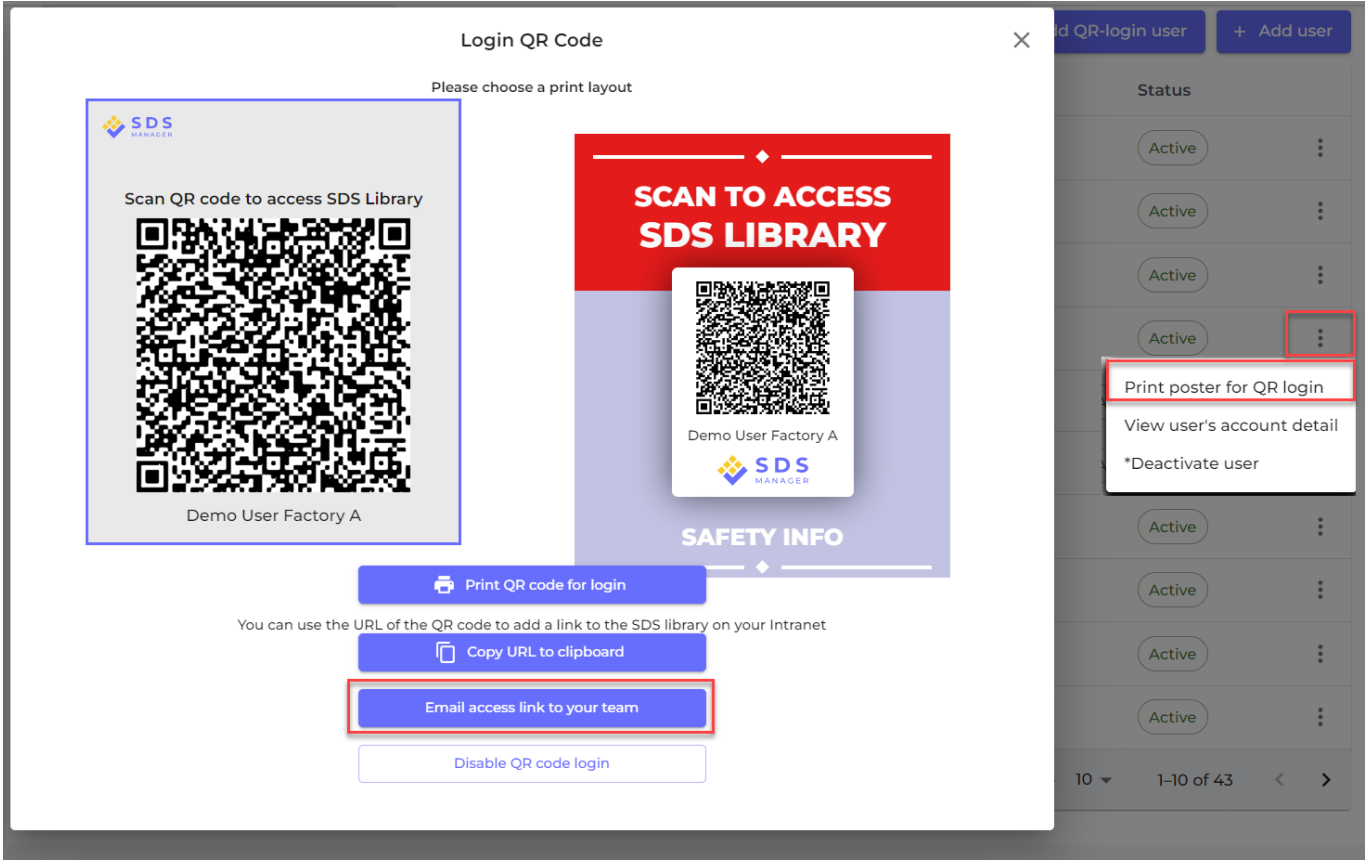

You will next see a preview of the message.

You can edit the proposed message before you send it.

[URL: https://faq.sdsmanager.com/content/22/494/en/how-can-i-send-message-to-our-employees-about-how-to-find-safety-data-sheets.html](https://faq.sdsmanager.com/content/22/494/en/how-can-i-send-message-to-our-employees-about-how-to-find-safety-data-sheets.html)

## **Why choose SDS Manager**

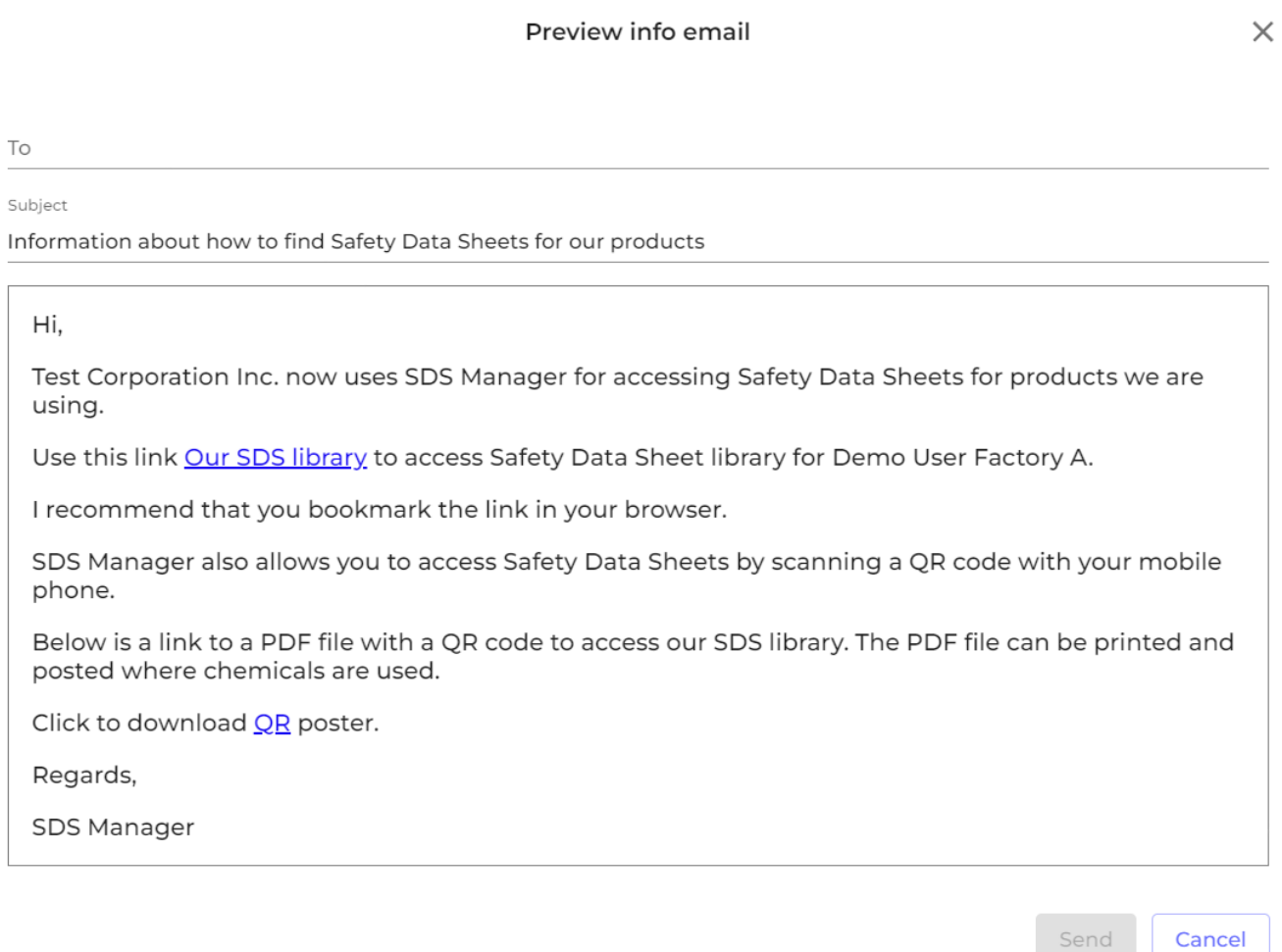

You can add the email addresses to your employees in the "To" field, but we do recommend that you instead send the email first to your own email - and that you forward the email to your team from your own email account. If is very likely that the message will end up in spam folder if you send the message from SDS Manager to all your employees.

Unique solution ID: #1132 Author: n/a Last update: 2023-12-29 16:26

[URL: https://faq.sdsmanager.com/content/22/494/en/how-can-i-send-message-to-our-employees-about-how-to-find-safety-data-sheets.html](https://faq.sdsmanager.com/content/22/494/en/how-can-i-send-message-to-our-employees-about-how-to-find-safety-data-sheets.html)